#### T60 15.4 型 ワイドスクリーン セットアップ・インストラクション Size : 11x1 4 inches P/N 42T8203 Color : 2 color job  $=$  Process Black (This plate must be printed in PMS Process Black C)<br>10/18/2006 **Process Magenta (This plate must be printed in PMS 032cvc)** Font : IBM Fon ts and Helvetica Neue Famil y Material : 100 gsm gloss art paper (Use 100% recycled paper in only Japan. ) Blue line shows die-cut. DO NOT PRINT . Please change the barcode No. Please change the country name if the poster is printed in other than China. **ThinkPad.** 注**:** キーボード配列は実物と異なる場合があります。 **ThinkVantageDesign** 付属品一覧□ ThinkPad® 本体 □ バッテリー・パック □ 電源コード □ AC アダプター 1 **UltraConnect™** ワイヤレス **LAN** アンテナ  $|3|$ 1 (メインおよび補助) 2 1a **UltraConnect** ワイヤレス **LAN** アンテナ **(**第 **3) \*** □ トラックポイント・ □マニュアル \* 一部のモデルのみ 1a キャップ (2 個) - セットアップ・インストラクション (本書) 2 キーボード・ライト - 安全上の注意と保証についての手引き - 使用上の注意と問題判別 <mark>3</mark> ワンアクション・ラッチ - その他補足資料 ここにリストされていない付属品、部品の不足や損傷については、裏面をご覧ください。 4 ワイヤレス **WAN** アンテナ \* 一部のモデルのみ 4 セットアップ・インストラクション <mark>5</mark> ボリューム・ボタン  $\bigcirc$  $\bullet$ ThinkPad をご使用になる前に、付属の『安全上の注意と保証についての 手引き』をお読みください。 <mark>6</mark> 電源ボタン  $\Box$ ST N  $^{\circ}$   $\bigodot$  $\blacksquare$ バッテリー・パックを取り付けます。 5 7 6  $\circ$  mmm 付属のバッテリー・パックは  $\frac{1}{\sqrt{1-\frac{1}{2}}\sqrt{1-\frac{1}{2}}\sqrt{1-\frac{1}{2}}\sqrt{1-\frac{1}{2}}}}$  $2\sqrt{m}$ 7 **ThinkVantage** ボタン すぐご使用になれます。 O & & & Q & Q & & Q & **ThinkVantane** A . . ப **Contract Contract Contract** 8<mark>)ブラウザー・キー</mark>  $\leftarrow$  2  $\Box$  $\Box$ 8 2 家庭用コンセントに接続します。 9 指紋センサー  $\left|\mathbb{O}\right|$ **11** 一部のモデルのみ 12  $\rightarrow$  $\left( \begin{matrix} 1 \\ 0 \end{matrix} \right)$ 2 3 10 10 トラックポイント・センターボタン □∖⊐ 9 11 ワイヤレス **LAN ON/OFF** スイッチ 14  $\blacksquare$

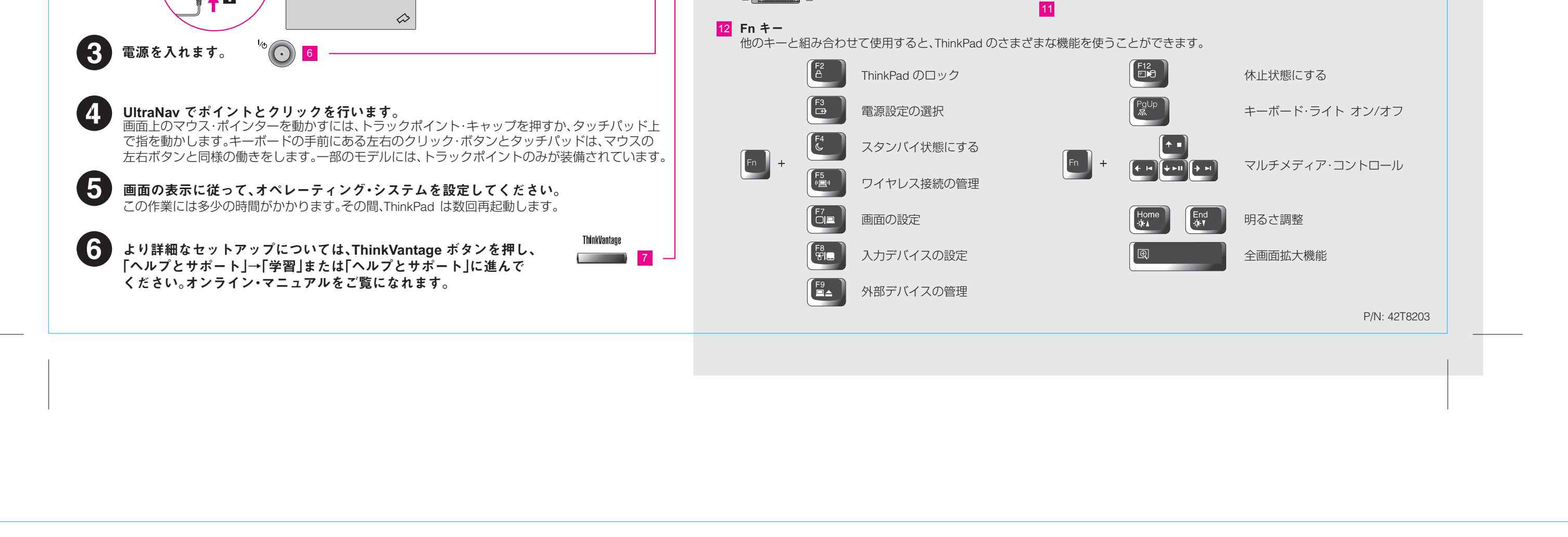

Please change the country name if the poster is printed in other than China.

# **ThinkVantageTechnologies**

Please change the barcode No.

Blue line shows die-cut. DO NOT PRINT . Material : 100 gsm gloss art paper (Use 100% recycled paper in only Japan. )

# Size : 11x1 4 inches Size : 11x1 4 inches T60 15.4 型 ワイドスクリーン セットアップ・インストラクション

Font : IBM Fon ts and Helvetica Neue Famil y

## プロダクティビティー・センター

### Access Connections

### Client Security Solution

#### Rescue and Recovery

### System Migration Assistant

### System Update

キーボードの ThinkVantage ボタンを押すと、ThinkVantage プロダクティビティー・センターが開きます。 ThinkVantage テクノロジーとその他のトピックについて詳しくは、プロダクティビティー・センター・ メニューから「ヘルプとサポート」を選択し、「キーワード検索」にトピックを入力してください。

プロダクティビティー・センターは、お客様の ThinkPad のセットアップ、ご理解、保守、拡張を お手伝いする情報およびツールをご案内します。

セキュリティー、ネットワーク、プリンター、インターネットなどの設定やその他のロケーション 独自の設定を自動的に管理しながら、有線と無線を簡単に切り替えることができます。

パスワード、暗号鍵、電子証明書などの重要なセキュリティー情報を含み、不正なアクセスから お客様のデータを保護する、Lenovo 独自のハードウェアとソフトウェアを組み合わせたツール です。

Windows が起動しなかったり、システム障害などが発生した時に、ヘルプデスクの助けを借り なくても、簡単に、素早い業務復帰を可能にすることができるソフトウェアです。

System Migration Assistant は、ThinkPad をすぐにご使用いただけるように、お客様のデータ および設定を正確に移行することをお手伝いします。

System Update は、新しい Lenovo ソフトウェアや、お客様の ThinkPad 用のドライバーおよび BIOS をダウンロードします。

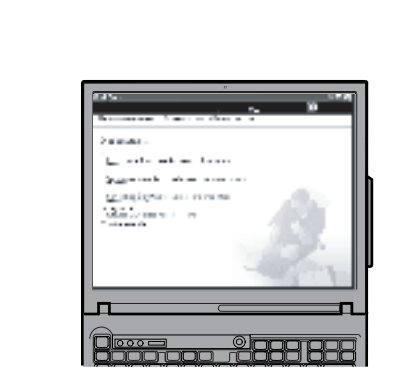

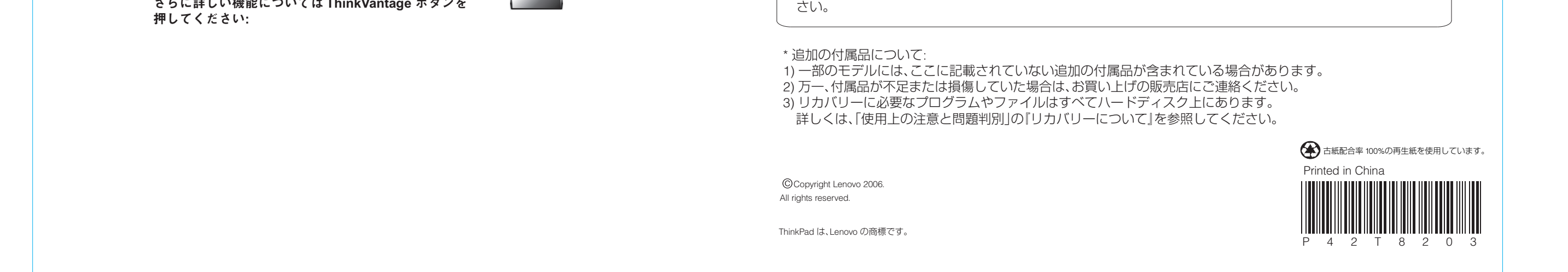

さらに詳しい機能については **ThinkVantage** ボタンを

ThinkVantage  $\overline{\phantom{a}}$ 

#### 同梱のマニュアルおよびヘルプ・センター(オンライン・マニュアル)を ご使用ください

ご使用の ThinkPad についての詳細情報は「、安全上の注意と保証についての手引き」、「使用上の注意と問題判別」を ご覧いただくか、ヘルプ・センターを開いてください。

安全上の注意と保証についての

手引き

使用上の注意と問題判別

10/18/2006

- Color : 2 color job =  $\blacksquare$ Process Black (This plate must be printed in PMS Process Black C)
	- **Process Magenta (This plate must be printed in PMS 032cvc)**

ヘルプ・センター ヘルプ・センターを開くには、 ThinkVantage ボタンを押して プロダクティビティー・センターの

「ヘルプとサポート」を選択してくだ

安全上の注意と保証についての手引き

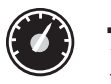

 $(\leftarrow)$ 

13

- 重要な安全上の注意

- 保証情報

使用上の注意と問題判別 - 知りたいことを探すには - ThinkPad をの取り扱い - 問題の診断および問題判別 - リカバリーについて - ヘルプおよびサービス体制

- 保証について

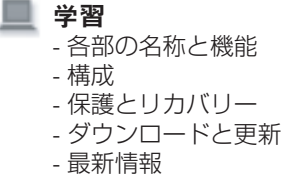

ヘルプとサポート - 問い合わせ先の表示 - サポート情報の検索 - 問題の診断 - ダウンロードと更新 - エキスパートへ質問

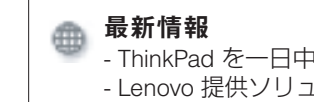

- ThinkPad を一日中使う - Lenovo 提供ソリューション - オプションと周辺機器 - Lenovo PC ユーザー・コミュニティー - 壁紙とスクリーンセーバー - コンピューター用のサービス